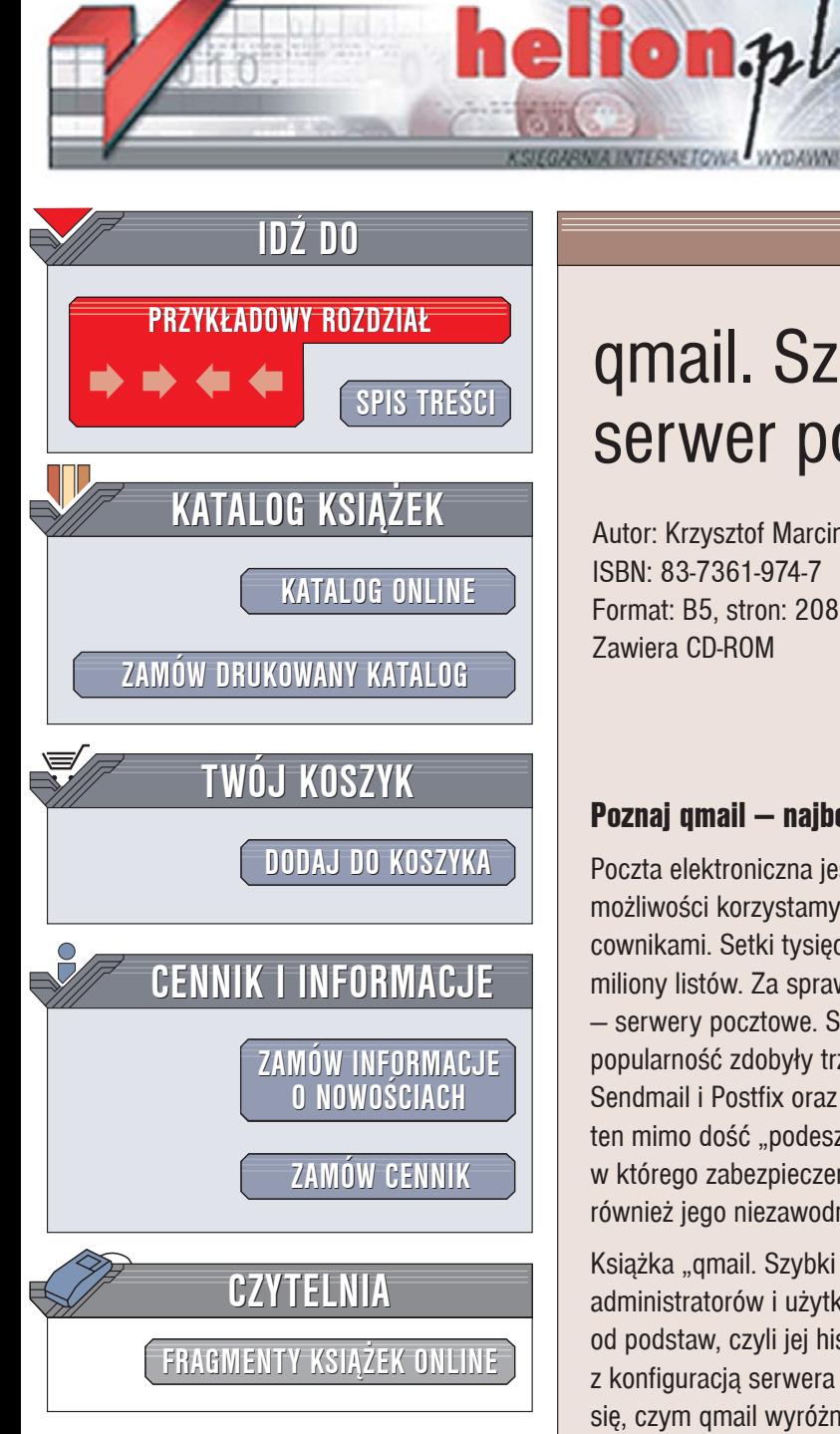

Wydawnictwo Helion ul. Chopina 6 44-100 Gliwice tel. (32)230-98-63 [e-mail: helion@helion.pl](mailto:helion@helion.pl)

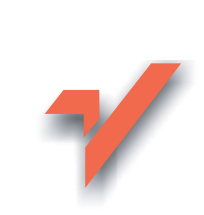

# qmail. Szybki i wydajny serwer pocztowy

Autor: Krzysztof Marciniak ISBN: 83-7361-974-7 Format: B5, stron: 208 Zawiera CD-ROM

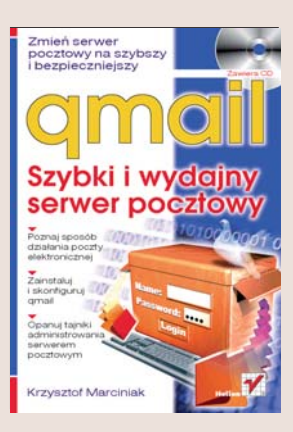

#### Poznaj qmail — najbezpieczniejszy serwer pocztowy

Poczta elektroniczna jest zdecydowanie najpopularniejsza usługa internetowa. Z jej możliwości korzystamy, komunikując się z przyjaciółmi, kontrahentami i współpracownikami. Setki tysięcy serwerów rozsianych po całym świecie przekazuje dziennie miliony listów. Za sprawne przesyłanie poczty elektronicznej odpowiadają programy – serwery pocztowe. Spośród kilkunastu dostępnych w sieci pakietów największą popularność zdobyły trzy – dołączane do różnych dystrybucji Linuksa serwery Sendmail i Postfix oraz napisany przez Dana J. Bernsteina w 1997 roku qmail. Program ten mimo dość "podeszłego" wieku nadal pozostaje jedynym serwerem pocztowym, w którego zabezpieczeniach nie znaleziono żadnej luki. Administratorzy bardzo cenią również jego niezawodność i szybkość działania.

Książka "gmail. Szybki i wydajny serwer pocztowy" to przewodnik po gmailu dla administratorów i użytkowników systemów uniksowych. Opisuje pocztę elektroniczna od podstaw, czyli jej historii i zasad działania, aż do zagadnień zwiazanych z konfiguracją serwera pocztowego i administrowaniem nim. Dzięki lekturze dowiesz się, czym gmail wyróżnia się na tle innych serwerów pocztowych, skad go pozyskać i jak zainstalować. Poznasz strukturę katalogów i zasadę działania gmaila. Nauczysz się administrować nim, łączyć go z menedżerem list wysyłkowych i aplikacjami do przegladania poczty elektronicznej przez WWW.

- Zasada działania poczty elektronicznej
- Techniki blokowania spamu
- Kompilacja i instalacja qmaila
- Konfiguracja skrzynek użytkowników
- Funkcje programów wchodzacych w skład gmaila
- Połaczenie gmaila z menedżerem list wysyłkowych ezmlm

- Współpraca z modułem SpamAssasin i skanerem antywirusowym
- Administrowanie serwerem pocztowym

# <span id="page-1-0"></span>Spis treści

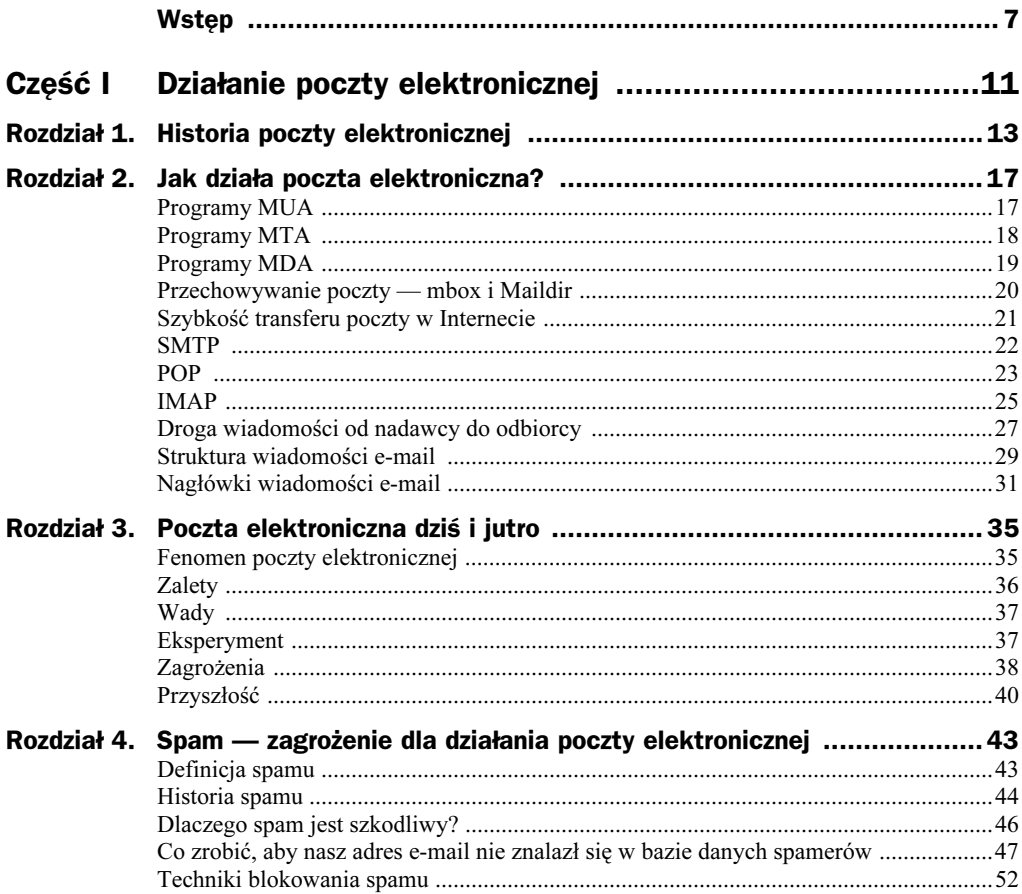

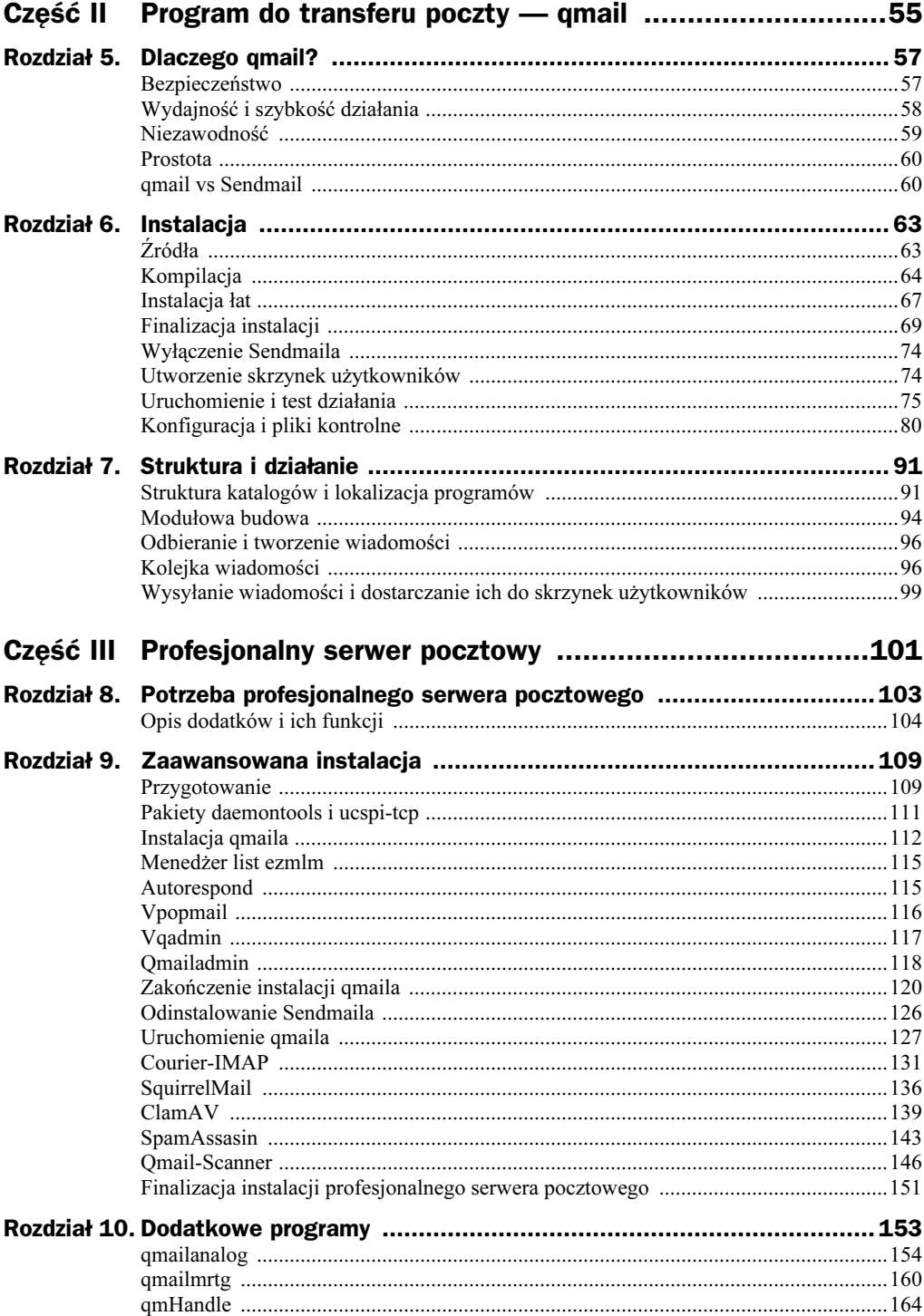

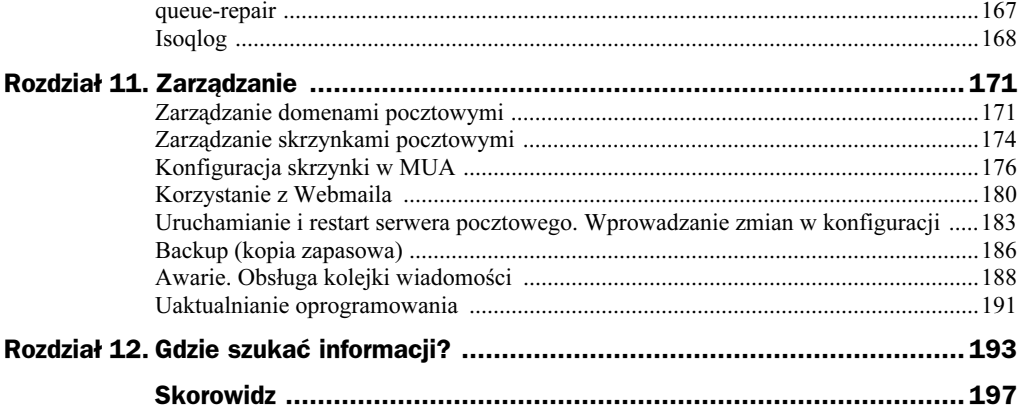

## <span id="page-4-0"></span>Rozdział 9. Zaawansowana instalacja

W niniejszym rozdziale w kolejnych krokach przedstawiona zostanie instalacja profesjonalnego serwera pocztowego. Podobnie jak przy poprzedniej instalacji, pozwolę sobie na dwie uwagi przed przystąpieniem do kompletowania niezbędnych źródeł.

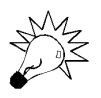

Zaleca się, aby przeprowadzić próbną instalację na zapasowym serwerze, jeśli takowy jest dostępny. Jest to niezwykle istotne, ponieważ pozwala zapoznać się z procesem instalacji i administracji profesjonalnym serwerem pocztowym opartym na qmailu, nie zakłócając przy tym pracy właściwej maszyny oraz użytkowników przesyłających pocztę.

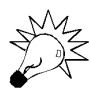

Cały opisany tu proces instalacji przeprowadzony został w systemie FreeBSD (wersja 5.3). Jest to obecnie jeden z najpopularniejszych i najbezpieczniejszych systemów operacyjnych, wykorzystywany często do budowy serwerów sieciowych. Opisaną instalację z powodzeniem można przenieść i przeprowadzić pod innymi systemami BSD oraz linuksowymi. W razie problemów wszelkie rozwiązania i niezbędne łaty znaleźć można w Internecie.

### Przygotowanie

Przed przystąpieniem do instalacji należy skompletować źródła wszystkich programów oraz niezbędne łaty. Aby zachować porządek i zgromadzić wszystko w jednym miejscu, proponuję utworzyć katalog /instalacyjne.

# mkdir /instalacyjne

Następnym krokiem jest odnalezienie najnowszych, stabilnych wersji poszczególnych programów. W tabeli 9.1 zgromadziłem adresy oficjalnych stron WWW wszystkich niezbędnych składników profesjonalnego serwera pocztowego. Na każdej stronie należy odszukać sekcje download i pobrać najbardziej aktualne spakowane źródła (stabilnej wersji) przy użyciu np. programu wget. Należy wziąć pod uwagę datę wydania książki im więcej czasu upłynęło, tym bardziej prawdopodobne, że mogą wystąpić różnice

| Nazwa programu                       | <b>Strona WWW</b>                        | Nazwa archiwum/pliku               |
|--------------------------------------|------------------------------------------|------------------------------------|
| Omail                                | http://cr.yp.to/qmail.html               | qmail-1.03.tar.gz                  |
| Daemontools                          | http://cr.yp.to/daemontools.html         | daemontools-0.76.tar.gz            |
| Ucspi-tcp                            | http://cr.yp.to/ucspi-tcp.html           | $ucapi-tcp-0.88.$ tar.gz           |
| Łata zbiorcza<br>$-$ qmail-1.03-jms1 | http://www.jms1.net/qmail/patches/       | qmail-1.03-jms1.5f.patch           |
| Łata dns<br>— qmail-103.patch        | http://www.ckdhr.com/ckd/qmail-103.patch | qmail-103.patch                    |
| Vpopmail                             | http://inter7.com/vpopmail/              | vpopmail-5.4.10.tar.gz             |
| ezmlm                                | http://cr.yp.to/ezmlm.htm/               | $ezmlm-0.53.$ tar.gz               |
| ezmlm-idx                            | http://www.ezmlm.org/                    | $ezmlm-idx-0.440.$ tar.gz          |
| Autorespond                          | http://inter7.com/?page=development      | autorespond-2.0.5.tar.gz           |
| Vqadmin                              | http://inter7.com?page=development       | vqadmin-2.3.5.tar.gz               |
| Omailadmin                           | http://inter7.com/gmailadmin/            | qmailadmin-1.2.7.tar.gz            |
| SpamAssasin                          | http://spamassassin.apache.org/          | Mail-SpamAssassin-3.0.3.tar.gz     |
| ClamAV                               | http://www.clamav.net/                   | clamav-0.86rc1.tar.gz              |
| Omail-Scanner                        | http://qmail-scanner.sourceforge.net/    | qmail-scanner-1.25.tgz             |
| qms-analog                           | http://www.qms-analog.teel.ws            | qms-analog-0.4.4.tar.gz            |
| Courier-IMAP                         | http://www.courier-mta.org/imap/         | $courier-imp-4.0.3.$ tar. $bz2$    |
| Courier<br>Authentication<br>Library | http://www.courier-mta.org/authlib/      | $courier-authlib-0.56.$ tar. $bz2$ |
| Maildrop                             | http://www.courier-mta.org/maildrop/     | $counter-authlib-0.56.$ tar. $bz2$ |
| Courierpassd                         | http://www.arda.homeunix.net/store/      | courierpassd-1.1.0-RC1             |
| SquirrelMail                         | http://www.squirrelmail.org/             | squirrelmail-1.4.5-rc1.tar.gz      |
| Polska lokalizacja                   | http://www.squirrelmail.org/             | pl PL-1.4.5rc1-20050616.tar.gz     |
| Moduł do zmiany<br>hasła             | http://www.squirrelmail.org/             | change pass-2.7-1.4.x.tar.gz       |
| zlib                                 | http://www.zlib.net/                     | $zlib-1.2.2.$ tar.gz               |

Tabela 9.1. Wykaz instalowanych programów, ich oficjalnych stron oraz wersji

w procesie instalacji najnowszych wersji programów. Najczęściej jednak będą one niewielkie, a ewentualnej pomocy należy szukać na stronach podanych w rozdziale 12., "Gdzie szukać pomocy".

Na dołączonej do książki płycie, w katalogu qmail/czesc3, znaleźć można wszystkie potrzebne źródła, w wersjach wykorzystanych w opisie instalacji w dalszej części tego rozdziału. Należy je skopiować do katalogu /instalacyjne, wydając polecenia:

```
# mount /cdrom
# cd /cdrom/qmail/czesc3
# cp * /instalacyjne
```
Jeśli od wydania książki minął ponad rok, zalecane jest zainstalowanie najnowszych wersji poszczególnych programów, które można znaleźć na ich oficjalnych stronach. Wydanie poleceń do pobrania wszystkich potrzebnych źródeł i łatek może wyglądać następująco:

```
# cd /instalacyjne
# wget http://cr.yp.to/software/qmail-1.03.tar.gz
# wget http://cr.yp.to/daemontools/daemontools-0.76.tar.gz
# wget http://cr.yp.to/ucspi-tcp/ucspi-tcp-0.88.tar.gz
# wget http://www.jms1.net/qmail/patches/qmail-1.03-jms1.5f.patch
# wget http://www.ckdhr.com/ckd/qmail-103.patch
# wget http://ovh.dl.sourceforge.net/sourceforge/vpopmail/vpopmail-5.4.10.tar.gz
# wget http://cr.yp.to/software/ezmlm-0.53.tar.gz
# wget http://www.ezmlm.org/archive/0.440/ezmlm-idx-0.440.tar.gz
# wget http://inter7.com/devel/autorespond-2.0.5.tar.gz
# wget http://inter7.com/vqadmin/vqadmin-2.3.5.tar.gz
# wget http://ovh.dl.sourceforge.net/sourceforge/qmailadmin/qmailadmin-1.2.7.tar.gz
# wget http://sunsite.icm.edu.pl/pub/www/apache/dist/spamassassin/source/Mail-
SpamAssassin-3.0.4.tar.gz
# wget http://ovh.dl.sourceforge.net/sourceforge/clamav/clamav-0.86rc1.tar.gz
# wget http://ovh.dl.sourceforge.net/sourceforge/qmail-scanner/qmail-scanner-
1.25.tgz
# wget http://ovh.dl.sourceforge.net/sourceforge/qms-analog/qms-analog-0.4.4.tar.gz
# wget http://ovh.dl.sourceforge.net/sourceforge/courier/courier-imap-4.0.3.tar.bz2
# wget http://ovh.dl.sourceforge.net/sourceforge/courier/courier-authlib-
0.56.tar.bz2
# wget http://ovh.dl.sourceforge.net/sourceforge/courier/maildrop-1.8.1.tar.bz2
# wget http://www.arda.homeunix.net/store/courierpassd-1.1.0-RC1.tar.gz
# wget http://ovh.dl.sourceforge.net/sourceforge/squirrelmail/squirrelmail-1.4.5-
rc1.tar.gz
# wget http://ovh.dl.sourceforge.net/sourceforge/squirrelmail/pl_PL-1.4.5rc1-
20050616.tar.gz
# wget http://squirrelmail.org/plugins/change_pass-2.7-1.4.x.tar.gz
# wget http://ovh.dl.sourceforge.net/sourceforge/libpng/zlib-1.2.2.tar.gz
```
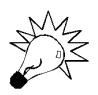

Adresy podane w powyższym listingu prowadzą do źródeł w tych samych wersjach, co na dołączonej płycie.

### Pakiety daemontools i ucspi-tcp

Przystępując do instalacji profesjonalnego serwera pocztowego, należy w pierwszej kolejności zainstalować pakiety odpowiedzialne za uruchamianie i zarządzanie usługami qmaila oraz za obsługę nadchodzących połączeń. Aby rozpakować ich źródła, należy kolejno wydać polecenia:

```
# cd /instalacyjne
# tar zxvf ucspi-tcp-0.88.tar.gz
# tar zxvf daemontools-0.76.tar.gz
```
Po tej operacji można przystąpić do kompilacji i instalacji pierwszego programu:

```
# cd ucspi-tcp-0.88
# make
# make setup check
```
Jeżeli nie wystąpiły żadne błędy przy kompilacji, pakiet ucspi-tcp jest już zainstalowany. Teraz kolej na daemontools:

```
# cd /instalacyjne/admin/daemontools-0.76
# package/install
Adding svscanboot to /etc/rc.local...
Reboot now to start svscan.
```
Ponownie, jeśli nie pojawiły się żadne komunikaty o błędach, pakiet daemontools został pomyślnie zainstalowany. W przypadku systemów BSD należy, zgodnie z pojawiającym się zaleceniem, zrestartować serwer (polecenie reboot), aby uruchomić demona svscan odpowiedzialnego za zarządzanie pozostałymi usługami qmaila. Po restarcie można sprawdzić, czy svscan został uruchomiony, korzystając z polecenia ps:

```
# ps -aux |grep svscan
root 367 0.0 0.5 1644 1112 con- I 8:34AM 0:00.01 /bin/sh
/command/svscanboot
root 389 0.0 0.3 1236 664 con- S 8:34AM 0:00.05 svscan /service
```
#### Instalacja qmaila

Przed instalacją qmaila należy zadbać o utworzenie odpowiednich użytkowników systemowych oraz założyć niezbędne katalogi:

```
# mkdir /usr/src/qmail
# cd /usr/src/qmail
# tar zxvf /instalacyjne/qmail-1.03.tar.gz
# mkdir -p /var/qmail
# pw groupadd nofiles
# pw useradd alias -g nofiles -d /var/qmail/alias -s /sbin/nologin
# pw useradd qmaild -g nofiles -d /var/qmail -s /sbin/nologin
# pw useradd qmaill -g nofiles -d /var/qmail -s /sbin/nologin
# pw useradd qmailp -g nofiles -d /var/qmail -s /sbin/nologin
# pw groupadd qmail
# pw useradd qmailq -g qmail -d /var/qmail -s /sbin/nologin
# pw useradd qmailr -g qmail -d /var/qmail -s /sbin/nologin
# pw useradd qmails -g qmail -d /var/qmail -s /sbin/nologin
```
Kolejnym krokiem jest instalacja łat rozszerzających możliwości i poprawiających błędy wynikające z niezgodności z dokumentami RFC:

```
# cd /usr/src/qmail/qmail-1.03/
# patch < /instalacyjne/qmail-1.03-jms1.5f.patch
# patch < /instalacyjne/qmail-103.patch
```
Wreszcie można przystąpić do kompilacji qmaila, wydając polecenie:

```
# make man & make setup check
```
Jeśli nie pojawiły się żadne błędy, qmail jest już poprawnie skompilowany i zainstalowany w katalogu /var/qmail. Gdyby jednak kompilacja nie powiodła się i została przerwana z komunikatem błędu, konieczne może okazać się zainstalowanie odpowiedniej łaty na źródła qmaila bądź ponowne prześledzenie czynności wykonanych przed kompilacją.

W przypadku wykorzystania biblioteki libc-2.3 bądź nowszej, konieczne jest zainstalowanie łat likwidujących problem errno, który występuje przy kompilacji wszystkich programów Dana Bernsteina. Problem ten pojawia się przede wszystkim w dystrybucjach Red Hat 9, Red Hat Enterprise Linux, Fedora oraz Slackware. Odpowiednie łaty znajdują się w katalogu /instalacyjne lub można je pobrać ze strony http://djbware.csi.hu/ patches/. Ich instalacja nie odbiega od instalacji pozostałych łat:

```
# cd /instalacyjne/ucspi-tcp-0.88
# patch < /instalacyjne/ucspi-tcp-0.88.errno.patch
# cd /instalacyjne/admin/daemontools-0.76
# patch < /instalacyjne/daemontools-0.76.errno.patch
# cd /usr/src/qmail/qmail-1.03/
# patch < /instalacyjne/qmail-1.03.errno.patch
```
Po ich instalacji należy ponownie przeprowadzić kompilacje programów, których źródła zostały zmodyfikowane.

Po pomyślnej kompilacji i instalacji należy wstępnie skonfigurować qmaila, wydając polecenie:

# ./config

 $*+1$  30400

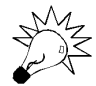

Zgodnie z wytycznymi zapisanymi w RFC, wpis MX w DNS-ie nie powinien wskazywać bezpośrednio na IP hosta, lecz na inną domenę lub poddomenę. Przykładowo, rekord MX dla domeny głównej może wskazywać na poddomenę mail, a rekord typu A dla poddomeny mail może wskazywać IP serwera obsługującego pocztę w domenie głównej. Poniżej przedstawiona została przykładowa zawartość pliku strefy dla domeny skonfigurowanej pod serwerem nazw Bind (w całym pliku nie została podana nazwa domeny — zastępuje ją znak @):

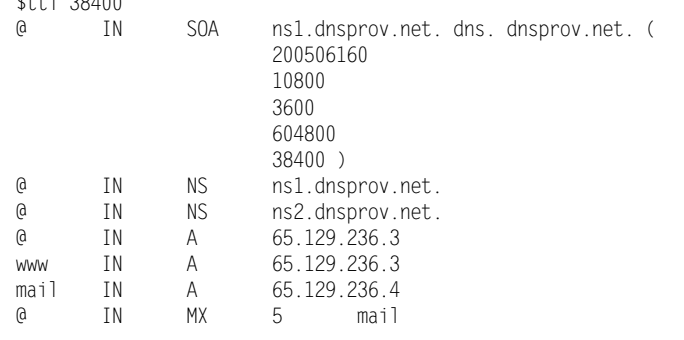

Jeżeli serwer DNS jest prawidłowo skonfigurowany, nazwa hosta zostanie automatycznie rozpoznana i zapisana w pliku /var/qmail/control/me. W przeciwnym razie należy przeprowadzić konfigurację, korzystając ze skryptu config-fast.

# ./config-fast host.domena.tld

Należy pamiętać, aby w miejsce host.domena.tld wpisać nawę hosta konfigurowanej maszyny, na przykład poczta1.mojadomena.pl. Odpowiednie wpisy typu A oraz MX, wskazujące na IP serwera dla wybranej domeny, powinny być umieszczone w serwerze nazw. Po uruchomieniu skrypt config-fast powinien wypisać:

```
Your fully qualified host name is host.domena.tld
Putting host.domena.tld into control/me...
Putting domena.tld into control/defaultdomain...
Putting tld into control/plusdomain...
Putting host.domena.tld into control/locals...
Putting host.domena.tld into control/rcpthosts...
Now qmail will refuse to accept SMTP messages except to host.domena.tld.
Make sure to change rcpthosts if you add hosts to locals or virtualdomains!
```
Aby pliki pomocy qmaila były dostępne za pomocą polecenia man, należy je skopiować do katalogu /usr/share/man:

# cp -R /var/qmail/man /usr/share/man

W dalszej części instalacji, tuż przed uruchomieniem qmaila, konieczne będzie utworzenie odpowiednich skryptów startujących oraz ułatwiających zarządzanie qmailem. Już teraz warto przygotować dla nich oraz dla plików logów poszczególnych usług odpowiednie katalogi.

```
# mkdir /var/log/qmail
# cd /var/log/qmail
# mkdir qmail-send qmail-smtpd qmail-pop3d
# chown -R qmaill:wheel /var/log/qmail
# chmod -R 750 /var/log/qmail
# mkdir /var/qmail/supervise
# cd /var/qmail/supervise
# mkdir -p qmail-smtpd/log qmail-send/log qmail-pop3d/log
# chmod +t qmail-smtpd qmail-send qmail-pop3d
```
Aby możliwe było skorzystanie z szyfrowania połączenia przez TLS, niezbędne jest utworzenie samodzielnie certyfikatu:

```
# cd /usr/src/qmail/qmail-1.03
# openssl req -new -x509 -nodes -out /var/qmail/control/servercert.pem -days 366 -
keyout /var/qmail/control/servercert.pem
```
Po wydaniu powyższego polecenia trzeba udzielić odpowiedzi na kolejno pojawiające się pytania:

```
Country Name (2 letter code) [AU]:PL
State or Province Name (full name) [Some-State]: mazowieckie
Locality Name (eg, city) []: Warszawa
Organization Name (eg, company) [Internet Widgits Pty Ltd]:nazwa firmy
Organizational Unit Name (eg, section) []:nazwa oddziału
Common Name (eg, YOUR name) []:host.domena.tld
Email Address []:postmaster@host.domena.tld
```
Słowa zaznaczone pogrubioną czcionką należy odpowiednio zastąpić. Niektóre pola można pozostawić puste, naciskając klawisz Enter.

Tak stworzony samodzielnie podpisany certyfikat (ang. self signed certyficate) może powodować w programie MUA pojawianie się okienka z komunikatem o niemożności zweryfikowania zgodności certyfikatu przy wysyłaniu wiadomości. Aby temu zapobiec, należy zastąpić go certyfikatem podpisanym przez odpowiedni urząd wydający certyfikaty, np. Verisign, Thawte.

Konieczne jest nadanie odpowiednich uprawnień dla pliku zawierającego certyfikat i utworzenie linku symbolicznego o nazwie clientcert.pem:

```
chmod 640 /var/qmail/control/servercert.pem
chown vpopmail:qmail /var/qmail/control/servercert.pem
ln -s /var/qmail/control/servercert.pem /var/qmail/control/clientcert.pem
```
### Menedżer list ezmlm

Ezmlm jest menedżerem list wysyłkowych i dyskusyjnych stworzonym z myślą o współpracy z qmailem. Od dłuższego czasu dostępny jest dodatek zwiększający możliwości konfiguracji — ezmlm-idx. W dalszej części rozdziału opisana została instalacja programów qmailadmin i vpopmail, które umożliwiają łatwe zarządzanie listami wysyłkowymi oraz kontrolowanie dostępu do nich dla poszczególnych użytkowników. Instalacja nie powinna sprawiać trudności:

```
# cd /instalacyjne
# tar zxvf ezmlm-0.53.tar.gz
# tar zxvf ezmlm-idx-0.440.tar.gz
# mv ezmlm-idx-0.440/* ezmlm-0.53
# cd ezmlm-0.53
# patch < idx.patch
# make
# make man
# make pl
# make setup
```
Jeżeli nie wystąpił żadne błędy, można przejść dalej.

#### Autorespond

Autorespond to mały program wprowadzający popularną funkcję wakacji. Jego zasada działania jest prosta — jeżeli dla danej skrzynki zostanie włączony, to do nadawców nadchodzących listów wysyłana będzie wiadomość o wcześniej zdefiniowanej treści, np. o nieobecności i terminie powrotu. Ustawienia może dokonać każdy użytkownik poczty poprzez interfejs qmailadmin. Program można zainstalować za pomocą polecenia pkg add:

# pkg\_add –r qmail-autoresponder

Jeżeli nie uda się pobrać zdalnie najnowszej wersji, można przeprowadzić instalację, wykorzystując spakowaną paczkę skopiowaną z płyty CD.

```
# cd /instalacyjne
# pkg_add qmail-autoresponder-0.96.1.tbz
```
Teraz można już przejść do instalacji najważniejszej części profesjonalnego serwera programu vpopmail.

#### Vpopmail

Przed instalacją vpopmaila konieczne jest utworzenie użytkownika systemowego vchkpw, należącego do grupy vpopmail.

```
# pw groupadd vchkpw
# pw useradd vpopmail -g vchkpw -m -d /usr/home/vpopmail -s /sbin/nologin
```
Po rozpakowaniu źródeł należy przeprowadzić konfigurację, uruchamiając program configure z odpowiednimi opcjami. Pełną listę opcji można uzyskać, wydając polecenie ./configure -help. Zazwyczaj wystarcza ustawienie poziomu logowania tak, aby wychwytywane były tylko błędy przy wpisywaniu hasła (--enable-logging=p).

```
# cd /instalacyjne
# tar zxvf vpopmail-5.4.10.tar.gz
# cd vpopmail-5.4.10
# ./configure --enable-logging=p
```
Jeśli nie wystąpiły żadne błędy podczas konfiguracji, powinien pojawić się komunikat o treści podobnej do poniższej:

```
vpopmail 5.4.10
            Current settings
---------------------------------------
vpopmail directory = /usr/home/vpopmail
              uid = 1012 gid = 1012
     roaming users = OFF --disable-roaming-users (default)
 password learning = OFF --disable-learn-passwords (default)
     md5 passwords = ON --enable-md5-passwords (default)
      file locking = ON --enable-file-locking (default)
vdelivermail fsync = OFF --disable-file-sync (default)
     make seekable = ON --enable-make-seekable (default)
      clear passwd = ON --enable-clear-passwd (default)
 user dir hashing = ON --enable-users-big-dir (default)
address extensions = OFF --disable-qmail-ext (default)
           ip alias = OFF --disable-ip-alias-domains (default)
     domain quotas = OFF --disable-domainquotas (default)
       auth module = cdb --enable-auth-module=cdb (default)
          auth inc = -Icdb auth lib =
  system passwords = OFF --disable-passwd (default)
        pop syslog = show failed attempts with clear text password
```
 --enable-logging=p auth logging = ON --enable-auth-logging (default)

W następnym kroku należy przeprowadzić kompilację i instalację:

# make # make install-strip

Jeżeli nie wystąpiły żadne błędy, najważniejsza część profesjonalnego serwera pocztowego jest już zainstalowana.

#### Vqadmin

Teraz kolej na instalację pierwszego z dwóch paneli administracyjnych ułatwiających zarządzanie qmailem. Po rozpakowaniu źródeł należy przeprowadzić konfigurację:

```
# cd /instalacyjne
# tar zxvf vqadmin-2.3.5.tar.gz
# cd vqadmin-2.3.5
# ./configure
```
Jeżeli zakończy się ona pomyślnie, pojawi się poniższy komunikat opisujący bieżącą konfigurację. Ścieżki do katalogów, w których zostanie zainstalowany vqadmin, można zmodyfikować, korzystając z opcji programu konfiguracyjnego. Ich pełną listę można uzyskać, wydając polecenie ./configure --help.

```
 Current settings
---------------------------------------
vpopmail directory = /usr/home/vpopmail
             uid = 1012 gid = 1012
        cgi-bin dir = /usr/local/www/cgi-bin
        vqadmin dir = /usr/local/www/cgi-bin/vqadmin
```
Następnym krokiem jest kompilacja i instalacja:

```
# make
# make install-strip
```
Vqadmin do poprawnego działania wymaga dodania odpowiedniego wpisu do pliku konfiguracyjnego serwera Apache, czego można dokonać przy użyciu edytora plików tekstowych, np. vi.

```
# vi /usr/local/etc/apache/httpd.conf
<Directory "/usr/local/www/cgi-bin/vqadmin">
deny from all
Options ExecCGI
AllowOverride AuthConfig
Order deny,allow
</Directory>
```